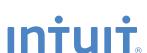

# **QuickBooks**°

SMALL BUSINESS ACCOUNTING

**User Guide** 

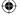

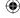

7/17/13 12:26 AM

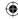

#### Welcome to QuickBooks

We're going to help you get paid, pay others, and see how your business is doing. Use this guide to learn key tasks and get up and running as fast as possible.

#### All kinds of help

Help from Intuit and the QuickBooks Community of users is built into QuickBooks. You can also access the Learning Center for video tutorials and articles via the Help menu.

Visit the QuickBooks Support Website at www.quickbooks.com/support to browse support topics, FAQs or contact an agent (fees may apply).

You can find a local QuickBooks expert by typing in your ZIP code here: **www.findaproadvisor.com**.

As your business grows, you may want to add additional users. You can easily do this from the Help menu by choosing **Help > Manage My License**.

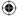

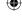

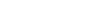

**Table of Contents** 

## What's in this guide

#### **Getting started**

2

#### Getting around

2

- Using the Home page
- Using centers
- Using forms

#### **Everyday tasks**

6

#### Get paid:

- Create sales receipts
- Create invoices
- Receive payments
- Make deposits

#### See how your business is doing:

- Using the Reports Center
- Company Snapshot
- Profit and Loss
- Balance Sheet

#### Pay others:

- Write checks
- Enter bills
- Pay bills

**Keyboard shortcuts** 

17

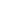

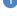

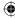

## **Getting started**

#### Begin by creating your company file

A QuickBooks company file contains all the financial records for your business. It's easy to create using the Setup window, which appears automatically after you install QuickBooks.

You can also reach this window from the menu by choosing **File > New Company.** 

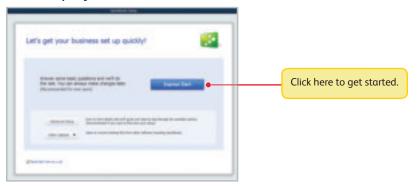

#### Next, add your business info

To save time later, add/import information you'll use often. This includes the people you do business with, the products and services you sell, and your bank accounts. No data to enter or import right now? No problem! You can add it as you work in QuickBooks.

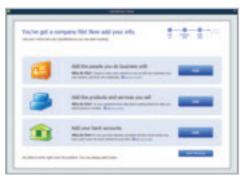

To come back to this window later, go to the Help menu and choose **Quick Start Center**, then click **Return to Add Info**.

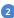

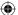

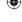

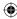

## Using the Home page to move around in QuickBooks

The Home page gives you a big picture of how your business tasks fit together. It opens automatically whenever you open a company file.

You can do all your tasks just using the menus. The menus contain the same tasks as the Home page, and more.

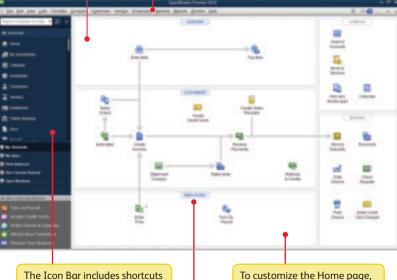

The Icon Bar includes shortcuts to many parts of QuickBooks. To create your own shortcuts, click **Customize Shortcuts**.

To customize the Home page, choose Edit > Preferences > Desktop View from the menu, and then click the Company Preferences tab

Go directly to the centers by clicking on these icons.

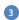

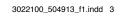

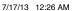

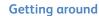

## **Using centers**

QuickBooks tracks the people and companies you do business with in Centers. There is a separate QuickBooks Center for customers, vendors, and employees. Use the centers to manage and view all information and transactions associated with customers, vendors, and employees.

All of the centers work the same way. We'll use the Customer Center to show you how they work.

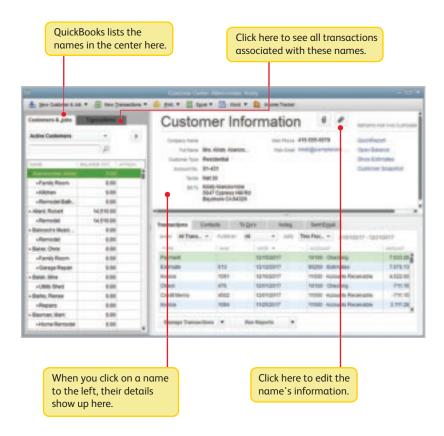

 $\bigoplus$ 

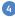

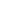

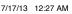

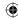

## **Using forms**

All of your everyday QuickBooks tasks, like invoicing, paying bills, and writing checks, are done on forms. You can reach every form in QuickBooks from the Home page or the menus. We'll use an invoice to show you how forms work.

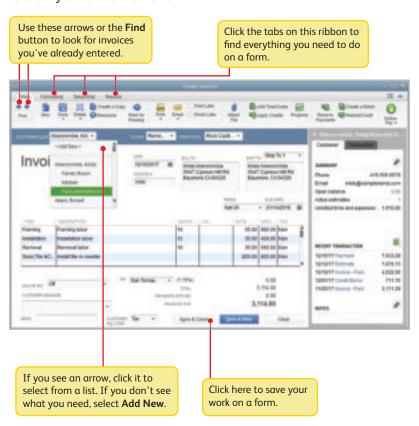

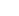

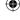

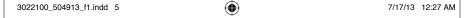

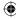

## Get paid:

There are 2 main ways to record sales in QuickBooks. If your customer pays in full, use a sales receipt. However, if they still owe you money for the sale, use an invoice instead.

## Create sales receipts

Use a sales receipt if customers pay you in full at the time of sale.

To start, go here: **Customers > Sales Receipts**.

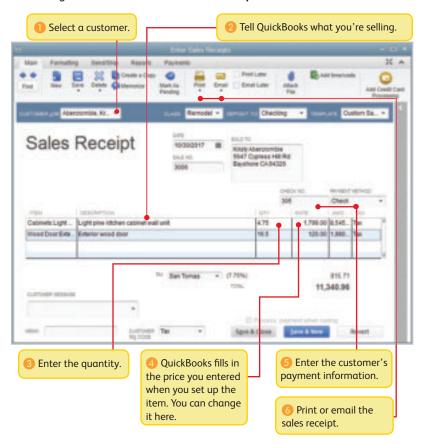

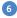

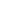

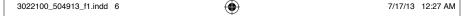

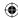

#### **Create invoices**

Use an invoice if customers still owe money for the sale.

To start, go here: Customers > Create Invoices.

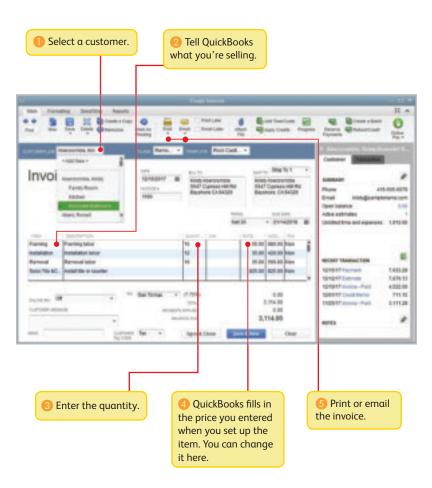

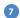

7/17/13 12:27 AM

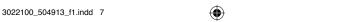

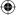

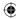

## Receive payments

When a customer pays you, use the Receive Payments form to apply it to the right invoice. You don't need to do this if you entered a sales receipt.

To start, go here: **Customers > Receive Payments**.

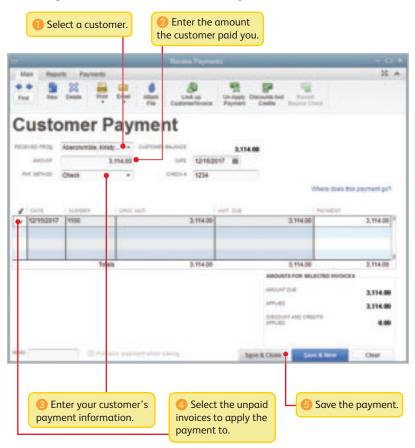

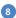

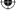

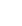

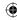

## Make deposits

After you record a sales receipt or receive a payment for an invoice, tell QuickBooks where to deposit the money. The deposit you record in QuickBooks should match the actual deposit you make at the bank. It may include multiple payments or sales receipts for the day.

To start, go here: Banking > Make Deposits.

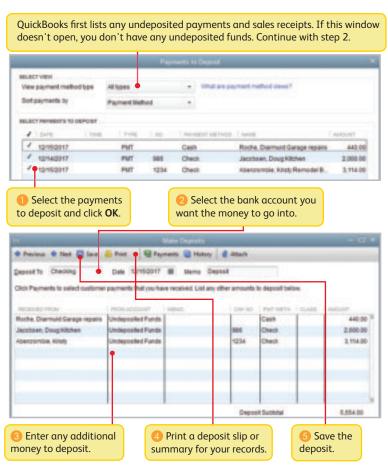

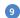

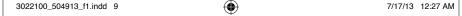

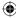

## Pay others:

In QuickBooks, you track purchases in the Write Checks, Enter Bills, or Enter Credit Card Charges windows.

- If you use a debit card, ATM, or electronic fund transfer (EFT), use the Write Checks window to record the purchase.
- To track how much you owe, use Enter Bills. When you're ready to pay the bill, use the Pay Bills window (not the Write Checks window).

#### Write checks

Use the Write Checks window to record checks you print or write, ATM withdrawals, debit card purchases or electronic fund transfers (EFT). Don't use the Write Checks window to pay bills you entered or create paychecks.

To start, go here: Banking > Write Checks.

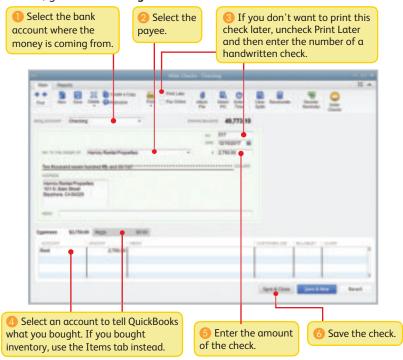

 $\bigoplus$ 

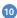

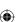

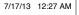

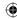

#### **Enter bills**

To track how much you owe, use the Enter Bills window. Entering and paying a bill is a two-step process:

- 1 Enter the bill using **Vendors > Enter Bills**
- Pay the bill using Vendors > Pay Bills

Start by entering a bill.

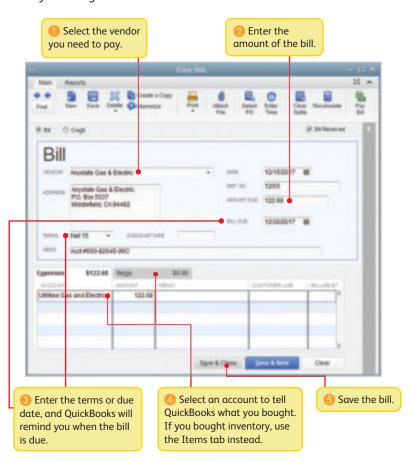

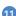

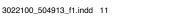

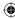

## Pay bills

When you're ready to pay a bill, use the Pay Bills window.

To start, go here: Vendors > Pay Bills.

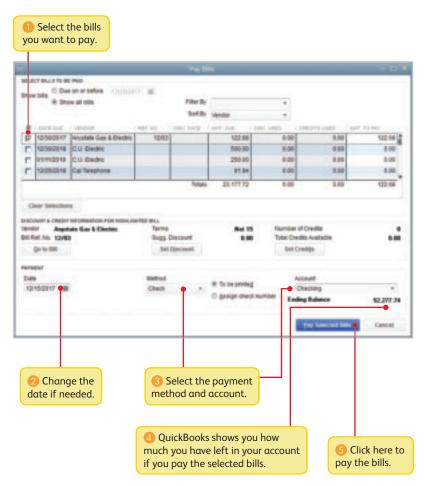

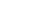

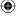

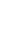

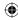

## See how your business is doing: Using the Reports Center

All of your QuickBooks information can be found, organized, and presented as a report. QuickBooks has more than 100 reports, and the Report Center makes it easy to find the right one.

To start, go here: **Report > Reports Center**.

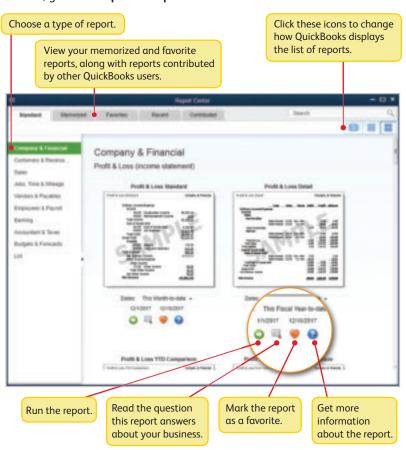

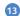

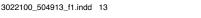

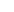

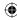

## **Company Snapshot**

Use the Company Snapshot to get real-time company information and perform tasks from a single place.

To start, go here: Company > Company Snapshot.

Click here to learn how to This is a snapshot of the money going customize the Company Snapshot. in and out of your business over time. Use this section to compare monthly income and expenses. See what your customers owe you. App Contract | Factors Codesid Scotte and Expense Franci S in college This pear to date Bin Dani ecclinis Artis Rosson, Darol strators 12:421.98 8,019,04 Melton, Johnny April -1,005,00 Bank Janes Direct. Total Steel, 200-20 BLANT AN 46,301.10 27,764.04 17,019.79 5,494,40 Plant Listers 1,000,000 1 Earthrof Hillshol 2.7630 + PGAPments + MIC Parelle 100 + PUTS PAGES SHEET, 201 201 204 205 205 20.10 \* Disky (1899) Mary This section shows your top Compare how much you spent this five customers based on sales year to the same period last year. for a given period of time. Account balances include: all bank. accounts receivable, accounts payable, credit card, asset, liability, and equity accounts.

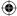

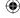

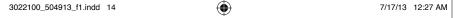

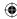

#### **Profit and Loss**

This report is also known as an income statement. It summarizes your income and expenses for a particular period, so you can tell whether you're operating at a profit or a loss.

To start, go here: Reports > Company & Financial > Profit & Loss Standard.

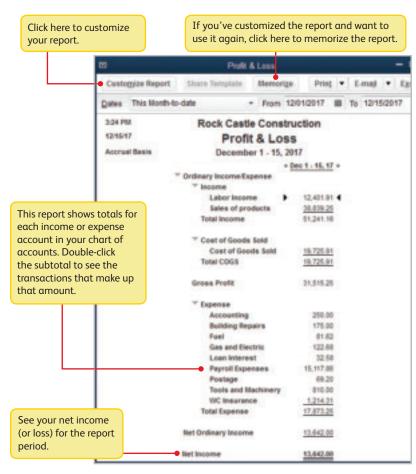

 $\bigoplus$ 

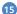

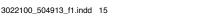

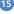

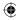

#### **Balance Sheet**

This report provides a financial snapshot of your company as of a specific date.

To start, go here: Reports > Company & Financial > Balance Sheet Standard.

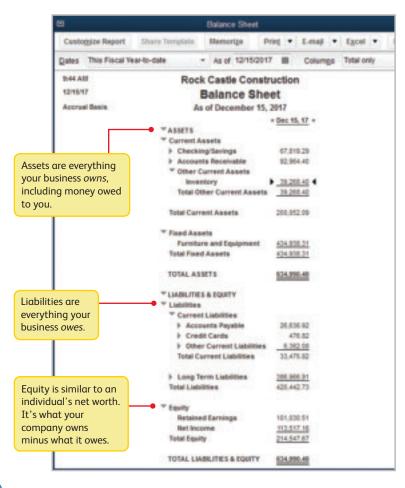

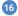

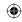

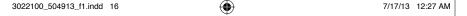

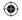

#### Keyboard shortcuts

| To suppress the desktop windows (at Open Company windows)  Display product information about your QuickBooks version  Close active window  Record (when button is blue or a border surrounds OK, Save and Close, Save and New, or Record)  Pattern Save and New, or Record)  Record (always)  Ctrl + ↓ J  Ctrl Open Customer Center (Customers & Job list)  Open Help for active window  F1  Open Help for active window  Ctrl Open memorized transaction (Ctrl Open Help for active window)  F2  Open Help for active window (Ctrl Open Split transaction)  Open Help for active window (Ctrl Open Help for active window)  F1  Open Help for active window (Ctrl Open Help for active window)  Open Help for active window (Ctrl Open Help for active window)  Open Help for active window  | I+D I+F I+H I+M I+N I+A I+J            |
|----------------------------------------------------------------------------------------------------|----------------------------------------|
| Delete check, invoice, transaction, or item from list transaction  Find transaction  Alt (while opening)  Alt (while opening)  Alt (while opening)  Alt (while opening)  Alt (while opening)  Alt (while opening)  Find transaction  Ctrl  History of A/R or A/P transaction or report  Amount of Alt (while opening)  For account list  Ctrl  Amount of Alt (while opening)  Alt (while opening)  Find transaction  Ctrl  History of A/R or A/P transaction or report  Amount of Alt (while opening)  Alt (while opening)  For account list  Ctrl  Amount of Alt (while opening)  Alt (while opening)  Find transaction  Ctrl  History of A/R or A/P transaction or report  New invoice, bill, check or list item in context  Ctrl  Open account list  Ctrl  Open Customers & Job list)  Open Alt (while opening)  Alt (while opening)  Fire account list  Ctrl  Open Customers & Job list)  Open Customers & Job list)  Open Help for active window  For account list  Open Help for active window  For account list  Open Help for active window  For account list  Open memorized transaction  Ist  Open memorized transaction  Ist  Open split transaction purnal  Ctrl  Print  Ctrl  Print  Ctrl  Print  Ctrl  Print  Ctrl  Ctrl  C | I+F<br>I+H<br>I+M<br>I+N<br>I+A<br>I+J |
| windows (at Open Company window)  Alt (while opening)  Display product information about your QuickBooks version  Close active window  Record (when button is blue or a border surrounds OK, Save and Close, Save and New, or Record)  Record (always)  Ctrl + ↓  Dates  Key  Next day  + (plus key)  Previous day  Today  Today  Today  Today  Today  Tofay  Tofay  T | I+H I+M I+N I+A I+J                    |
| Display product information about your QuickBooks version  Close active window  Record (when button is blue or a border surrounds OK, Save and Close, Save and New, or Record)  Record (always)  Ctrl + ↓  Dates  Key  Next day  Previous day  Today  Tirst day of the Week  Last day of the weeK  First day of the Month  Last day of the Wear  Last day of the Year  Last day of the year  Date calendar  Memorize transaction or report  New invoice, bill, check or list item in context  Open account list  Open account list  Open Customer Center (Customers & lob list)  Ctrl  Open lust for current drop-down menu)  Open memorized transaction  Ctrl  Open split transaction window in register  Open split transaction journal  Ctrl  Print  Ctrl  QuickReport on transaction or filst item in context  Open account list  Open account list  Open dustomer Center (Customers & lob list)  Ctrl  Open memorized transaction  Open memorized transaction  Ctrl  Open split transaction journal  Ctrl  Print  Ctrl  QuickReport on transaction  or list item  QuickZoom on report  ↓  Show list  Ctrl  Write new check  Ctrl  Write new check  Ctrl  Ctrl  Ctr | I + M<br>I + N<br>I + A<br>I + J       |
| information about your QuickBooks version    Close active window   Esc or Ctrl+F4                                                                                                    | I+ N<br>I+ A<br>I+ J                   |
| Close active window  Record (when button is blue or a border surrounds OK, Save and Closes, Save and New, or Record)  Record (always)  Ctrl +   Dates  Key  Next day  + (plus key)  Previous day  Today  Today  Tofay  Tists day of the Week  Last day of the Month  Last day of the Month  Last day of the Year  Last day of the Year  Last day of the yeaR  Date calendar  Alt + ↓ (down arrow)  Moving around  Author is the save it item in context  Ctrl  Open account list  Ctrl  Open Customer Sabo list)  Open Help for active window  F1  Open list (for current drop-down menu)  Ctrl  Open memorized transaction  list  Open split transaction window in register  Open transaction journal  Ctrl  Print  Ctrl  QuickReport on transaction or list item  QuickZoom on report  ↓  Show list  Ctrl  Write new check  Ctrl  Ctrl  | I + A<br>I + J<br>I + L                |
| Record (when button is blue or a border surrounds OK, Save and Close, Save and New, or Record)  Record (always)  Ctrl + ↓  Dates  Key  Next day  Previous day  Today  Today  Tists day of the Week  Last day of the Month  Last day of the Month  Last day of the Year  Last day of the Year  Last day of the yeaR  Date calendar  Alt + ↓ (down arrow)  Moving around  Key  Item in context  Open account list  Open Customer Center (Customers & lob list)  Open Help for active window  F1  Open Help for active window  F1  Open Iist (for current drop-down menu)  Open memorized transaction  Ist  Open split transaction window in register  Open transaction journal  Ctrl  Print  Ctrl  QuickReport on transaction or list item  QuickZoom on report  ↓  Show list  Ctrl  Write new check  Ctrl  Edit transaction selected in the list or register  Ctrl                                                                                                    | I + A<br>I + J<br>I + L                |
| Open account list  Open Customer Center (Customers & Job list)  Open Help for active window  F1  Open Help for active window  F2  Open Help for active window  F3  Open Help for active window  F4  Open Help for active window  F5  Open Help for active window  F6  Open Help for active window  F7  Open Help for active window  F8  Open Help for active window  F8  Open Help for active window  F9  Open Help for active window  F1  Open Help for active window  F1  Open Help for active window  Ctrl  Open Help for active window  F1  Open Help for active window  F1  Open Help for active window  Ctrl  Open Help for active window  F1  Open Help for active window  Ctrl  Open Help for active window  Ctrl  Open Help for active window  Ctrl  Open Help for active window  Ctrl  Open Help for active window  Ctrl  Open Help for active window  Ctrl  Open Help for active window  Ctrl  Open Help for active window  Ctrl  Open Help for active window  Open Help for active window  Ctrl  Open Help for active window  Open Help for active window  Open Help for active window  Ctrl  Open Help for active window  Open Help for active window  Open Help for active window  Open Help for active window  Open Help for active window  Open Help for active window  Open Help for | +                                      |
| Record (always)  Ctrl + ↓  Dates  Key  Next day  + (plus key)  Previous day  Today  Today  Trifist day of the Week  Last day of the Month  Last day of the Month  Last day of the Menth  H  First day of the Year  Last day of the Year  Last day of the Year  Last day of the Year  Alt + ↓ (down arrow)  Moving around  Tab  Provious fold  Ctrl  Qpen Help for active window  Open list (for current drop-down menu)  Open memorized transaction  list  Open split transaction  window in register  Open transaction journal  Ctrl  Print  Ctrl  QuickReport on transaction  or list item  QuickZoom on report  ↓  Show list  Ctrl  Write new check  Ctrl  Editing  Ke  Edit transaction selected in the list or register                                                                                                    | I+L<br>I+T                             |
| Dates  Key  Next day  + (plus key)  Previous day  - (minus key)  Today  Today  Tirst day of the Week  Last day of the weeK  First day of the Month  Last day of the month  H  First day of the Year  Last day of the Year  Last day of the Year  Alt + ↓ (down arrow)  Moving around  Alt + ↓ (down arrow)  Moving around  Alt + ↓ (down arrow)  Moving around  Alt + ↓ (down arrow)  Moving around  Alt + ↓ (down arrow)  Edit transaction selected in the list or register  Ctrl  Write new check  Ctrl  Ctrl   | I + T                                  |
| Next day + (plus key)  Previous day - (minus key)  Today T  First day of the Week W  Last day of the Month M  Last day of the Month H  First day of the Year Y  Last day of the Year A  Last day of the yeaR R  Date calendar Alt + ↓ (down arrow)  Moving around a window  Next field Tab  Provious fold  Previous field  Ctrl  Open memorized transaction   Ctrl  Open split transaction   Window in register C  Ctrl  Open transaction journal C  Ctrl  QuickReport on transaction   Or list item C  QuickZoom on report ↓ Show list C  Write new check C  Editing Ke  Edit transaction selected in the list or register C  Ctrl                                                                                                    | I + T                                  |
| Next day + (plus key)  Previous day - (minus key)  Today T  First day of the Week W  Last day of the weeK K  First day of the Month M  Last day of the Month H  First day of the Year Y  Last day of the Year R  Date calendar Alt + ↓ (down arrow)  Moving around a window  Moving around a window  Next field Tab  Previous day  Open memorized transaction Ctrl  Open split transaction journal Ctrl  Print Ctrl  QuickReport on transaction or list item  QuickZoom on report ↓  Show list Ctrl  Write new check Ctrl  Editing Ke  Edit transaction selected in the list or register                                                                                                    | I + T                                  |
| Ist   Ctrl                                                                                                    |                                        |
| Open spit transaction window in register  Ctrl  Window in register  Open transaction journal  Ctrl  Print  Ctrl  Print  Ctrl  QuickReport on transaction or list item  QuickZoom on report  Last day of the year  Pate calendar  Alt + ↓ (down arrow)  Moving around  Alt + ↓ (down arrow)  Key  Awindow  Next field  Previous fold  Shift + Tab                                                                                                    |                                        |
| First day of the Week W  Last day of the week K  First day of the Month M  Last day of the month H  First day of the Year Y  Last day of the Year R  Date calendar Alt + \(\bigcup \) (down arrow)  Moving around a window  Response of the total and the list or register  Window in register  Open transaction journal Ctrl  Print Ctrl  QuickReport on transaction or list item  QuickZoom on report \(\plice \) Show list  Ctrl  Write new check Ctrl  Editing Ke  Edit transaction selected in the list or register  Ctrl                                                                                                    |                                        |
| First day of the Month  Last day of the month  H  First day of the month  H  First day of the month  H  First day of the Month  H  First day of the Month  H  First day of the Year  Y  Last day of the Year  Alt + \( \) (down arrow)  Moving around  Alt + \( \) (down arrow)  Key  Alt + \( \) (down arrow)  Write new check  Ctrl  Moving around  Alt + \( \) (down arrow)  Key  Editing  Ke  Edit transaction selected in the list or register  Ctrl                                                                                                    | I + K                                  |
| First day of the Month  Last day of the month  H  First day of the Year  Last day of the Year  V  Last day of the Year  Alt + ↓ (down arrow)  Moving around  a window  Key  a window  Ctrl  QuickReport on transaction or list item  QuickZoom on report  ↓  Show list  Ctrl  Write new check  Ctrl  Editing  Ke  Edit transaction selected in the list or register  Ctrl                                                                                                    | I + Y                                  |
| Last day of the month  First day of the Year  Last day of the Year  Y  Last day of the Year  Alt + ↓ (down arrow)  Moving around  a window  Next field  Shift + Tab  Provious fold  Tab  Ctrl  QuickZoom on report  ↓  Show list  Write new check  Ctrl  Write new check  Ctrl  Editing  Ke  Edit transaction selected in the list or register  Ctrl                                                                                                    | I + P                                  |
| Last day of the yeaR R Date calendar Alt + \( \psi \) (down arrow)  Moving around Key a Window  Next field Tab  Provious field Shift + Tab                                                                                                    | l + Q                                  |
| Date calendar  Alt + ↓ (down arrow)  Write new check  Ctrl  Moving around Key a window  Next field  Tab  Provious field  Shift + Tab                                                                                                    |                                        |
| Moving around Key Editing Ke a window  Next field Tab Edit transaction selected in the list or register Ctrl                                                                                                    | I + S                                  |
| a window  Next field Tab Edit transaction selected in the list or register  Ctrl                                                                                                    | I + W                                  |
| Next field Tab Edit transaction selected in the list or register Ctrl                                                                                                    | ey .                                   |
| Provious field Shift   Tab                                                                                                    |                                        |
| Previous field Shift + Tab                                                                                                    | I+E                                    |
| Delete character to right of Del                                                                                                    |                                        |
| Beginning of current field Home Insertion point                                                                                                    |                                        |
| End of current field                                                                                                    | ckspace                                |
| or on report Down arrow ( )                                                                                                    |                                        |
| Line above in detail area or Up arrow (†)                                                                                                    | l + Del                                |
| on report Insert line in detail area Ctrl                                                                                                    | l + Ins                                |
|                                                                                                    | l + X                                  |
| Up one screen Page Up Copy selected characters Ctrl                                                                                                    | I + C                                  |
| Next word in field Ctrl + →                                                                                                    |                                        |
| First item on list or previous                                                                                                    | l + V                                  |
| month in register Curi + rage Up Increase check or other                                                                                                    | olus key)                              |

Decrease check or other form number by one

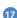

- (minus key)

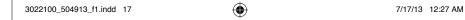

Ctrl + Page Down

Esc or Ctrl + F4

Last item on list or next

month in register

Close active window

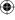

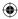

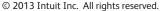

STATEMENTS IN THIS DOCUMENT REGARDING THIRD-PARTY STANDARDS OR SOFTWARE ARE BASED ON INFORMATION MADE AVAILABLE BY THIRD PARTIES. INTUIT AND ITS AFFILIATES ARE NOT THE SOURCE OF SUCH INFORMATION AND HAVE NOT INDEPENDENTLY VERIFIED SUCH INFORMATION. THE INFORMATION IN THIS DOCUMENT IS SUBJECT TO CHANGE WITHOUT NOTICE.

#### Trademarks and Patents

Intuit, the Intuit logo, and QuickBooks are registered trademarks of Intuit Inc. Other parties' marks are the property of their respective owners. Features and services within QuickBooks products may be the subject matter of pending and issued U.S. patents assigned to Intuit Inc.

#### **Important**

Terms, conditions, features, service offerings, prices, and hours referenced in this document are subject to change without notice. We at Intuit are committed to bringing you great online services through QuickBooks. Occasionally, we may decide to update our selection and change our service offerings, so please check www.quickbooks.com for the latest information, including pricing and availability, on our products and services.

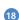

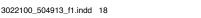